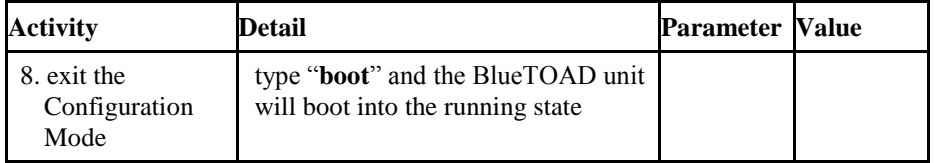

#### > **boot**

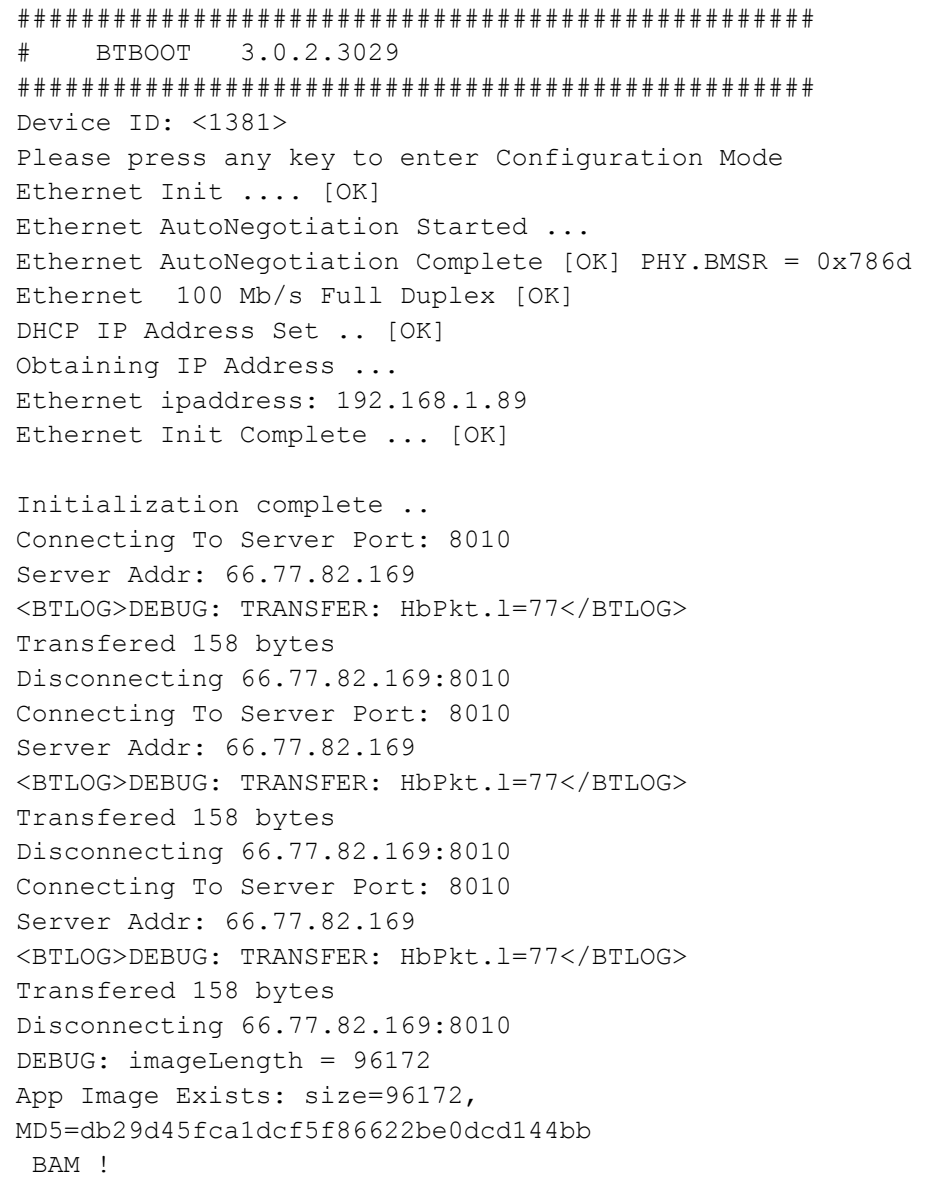

# **Ethernet BlueTOAD™ IP Configuration Instructions**

### **Required Components (Not supplied):**

Laptop/Notebook Computer Terminal emulator application (i.e. PuTTY) USB to Serial Cable Adaptor (Serial DB-9)

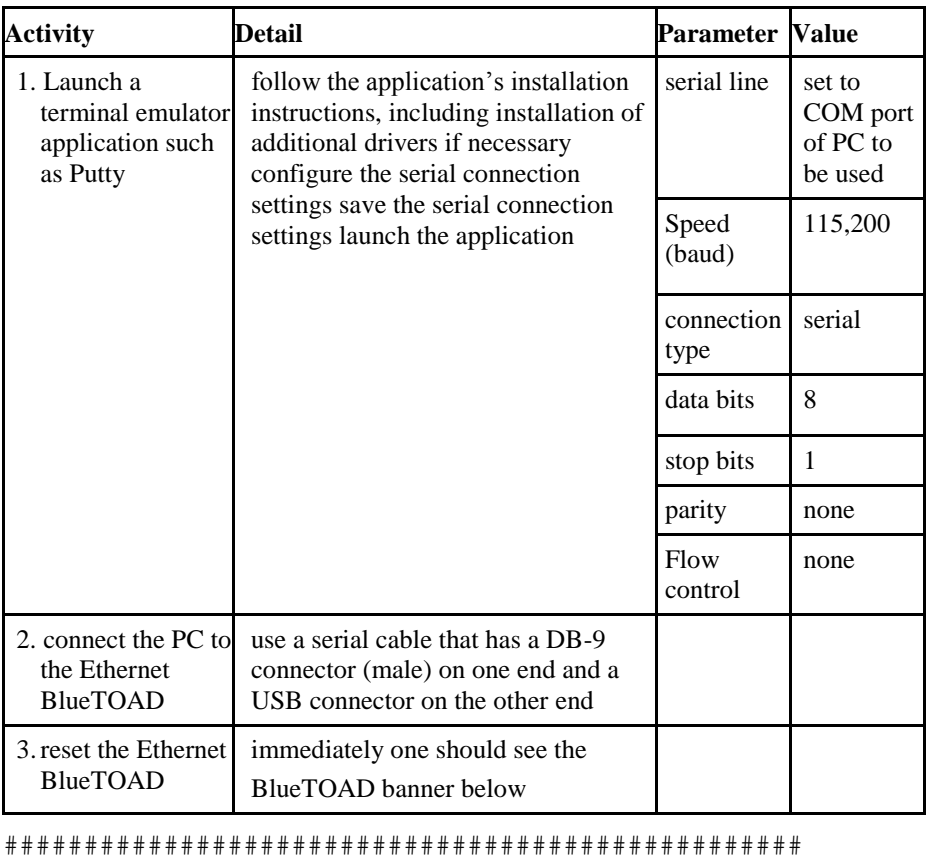

# # BTBOOT 3.0.2.3016 # ################################################## Device ID: <1381> Please press any key to enter Configuration Mode Ethernet Init .... [OK]

Ethernet AutoNegotiation Started ... Ethernet AutoNegotiation Complete [OK] PHY.BMSR = 0x786d Ethernet 100 Mb/s Full Duplex [OK]

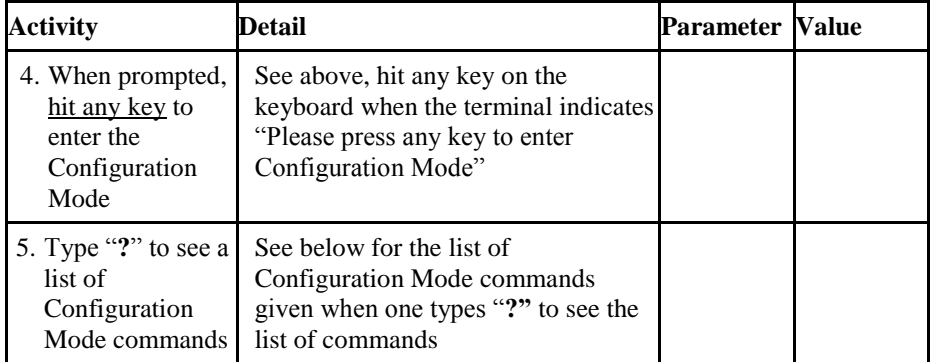

#### Welcome to BlueTOAD Configuration Mode ####

**?**

Available commands:

boot

reset

set iptype

set ipaddr

set ntpaddr

set ntptype

set ipaddr

set mask

set gateway

set dns1

set devid

showconfig

set hbtype

set btradio

set btsmartio

btsmartiotest

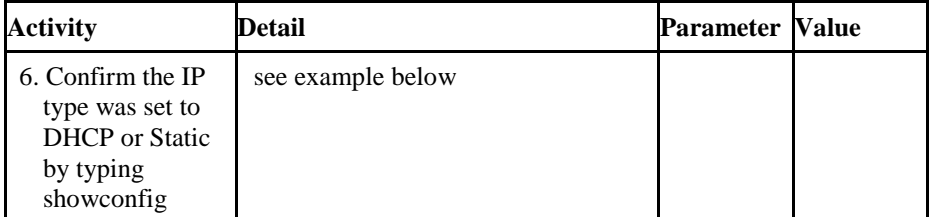

### > **showconfig**

Device ID: 1005 Ethernet Mac Address: 0x50:0xe:0x6d:0x0:0x0:0x0 Ip Address Type: 1 (1=static, 2=dhcp)

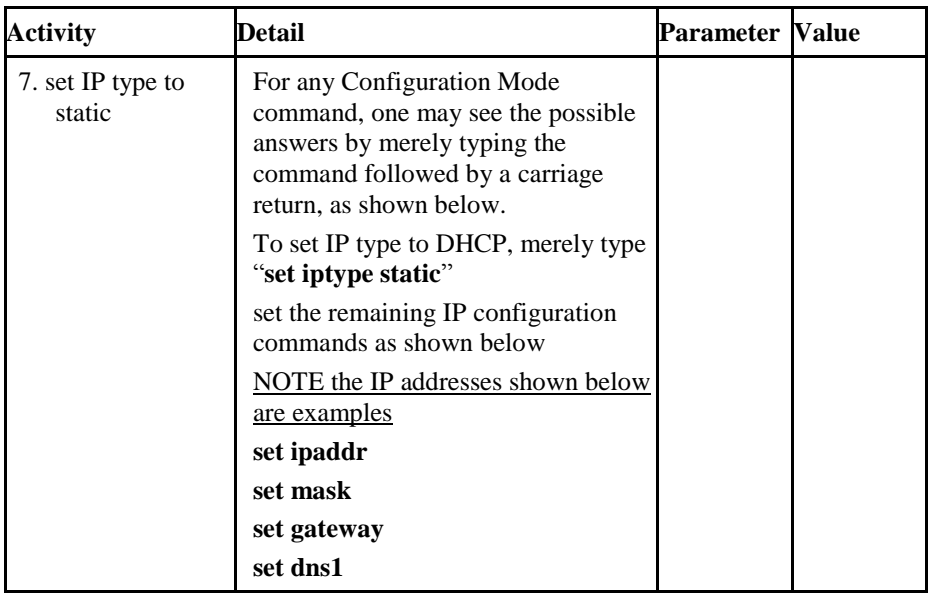

### > **set iptype**

usage: set iptype <static or dhcp>

> **set iptype static**

set iptype command successful

> **set ipaddr**

usage: set ipaddr <IP ADDRESS, example 192.168.0.12 >

**> set ipaddr 192.168.1.198**

set ipaddr command successful

> **set mask**

usage:set mask <NET MASK ADDRESS, example 255.255.255.0 >

> **set mask 255.255.255.0**

set mask command successful

> **set gateway**

usage:set gateway <GATEWAY ADDRESS, example 192.168.1.1 >

```
> set gateway 192.168.1.1
```
set gateway command successful

```
> set dns1
```
usage: set dns1 <DNS1 ADDRESS, example 192.168.1.1 >

```
> set dns1 192.168.1.1
```
set dns1 command successful